# Руи Сантос и Сара Сантос

# ПРОСТЫХ *<u>MPOEKTOB</u>* Ha RASPBERRY PI

ИГРУШКИ, ИНСТРУМЕНТЫ, **ГАДЖЕТЫ** И МНОГОЕ другое

<mark>: Лаборатория</mark><br>′ ЗНАНИЙ

press

## 20 простых проектов Ha RASPBERRY PI

ИГРУШКИ, ИНСТРУМЕНТЫ, ГАДЖЕТЫ и многое другое

# **20 EASY RASPBERRY PI PROJECTS**

# TOYS, TOOLS, GADGETS, **AND MORE!**

## **BY RUI SANTOS AND SARA SANTOS**

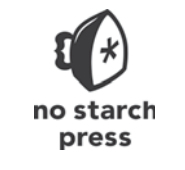

**SAN FRANCISCO** 

Руи Сантос и Сара Сантос

# 20 простых проектов **Ha RASPBERRY PI**

# ИГРУШКИ, ИНСТРУМЕНТЫ, ГАДЖЕТЫ и многое другое

Перевод с английского М. А. Федотенко

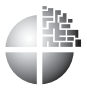

Москва Лаборатория знаний

УДК 087.5:004 ББК 32.816 С18

#### **Сантос Р.**

С18 20 простых проектов на Raspberry Pi®. Игрушки, инструменты, гаджеты и многое другое / Р. Сантос, С. Сантос ; пер. с англ. М. А. Федотенко. — М. : Лаборатория знаний, 2020. — 320 с. : ил.

#### ISBN 978-5-00101-231-3

Эта книга подходит для всех новичков, которые хотят максимально использовать возможности Raspberry Pi, будь то дети, мечтающие открыть для себя мир электроники и программирования, родители и педагоги, желающие им помочь, или же любители и изобретатели, намеревающиеся с помощью Raspberry Pi воплотить свои идеи в жизнь.

Мы совсем не предполагаем, что вы знакомы с Raspberry Pi и к тому же разбираетесь в схемотехнике или программировании. Этому вы научитесь, прочитав книгу. Но если у вас уже есть некоторые базовые навыки, то эта книга поможет развить их и дать вам идеи, что делать дальше.

> **УДК 087.5:004 ББК 32.816**

 $6+$ 

*Издание для дополнительного образования*

**Сантос** Руи **Сантос** Сара

#### 20 ПРОСТЫХ ПРОЕКТОВ НА RASPBERRY PI®. **ИГРУШКИ, ИНСТРУМЕНТЫ, ГАДЖЕТЫ И МНОГОЕ ДРУГОЕ**

*Для детей старшего школьного возраста*

Ведущий редактор *Т. Г. Хохлова*. Научный редактор *А. А. Салахова* Художник *В. А. Прокудин* Технический редактор *Т. Ю. Федорова*. Корректор *И. Н. Панкова*

Компьютерная верстка: *В. И. Савельев*

Подписано в печать 01.10.19. Формат 70×100/16.

Усл. печ. л. 26,00. Заказ

Издательство «Лаборатория знаний»

125167, Москва, проезд Аэропорта, д. 3 Телефон: (499) 157-5272

e-mail: info@pilotLZ.ru, http://www.pilotLZ.ru

Copyright  $\odot$  2018 by Rui Santos and Sara Santos. Англоязычное оригинальное название: 20 Easy Raspberry Pi Projects: Toys, Tools, Gadgets, and More! ISBN 978-1-59327-843-4, опубликовано No Starch Press. Все права защищены. © Лаборатория знаний, 2020

**ISBN 978-5-00101-231-3**

# **Оглавление**

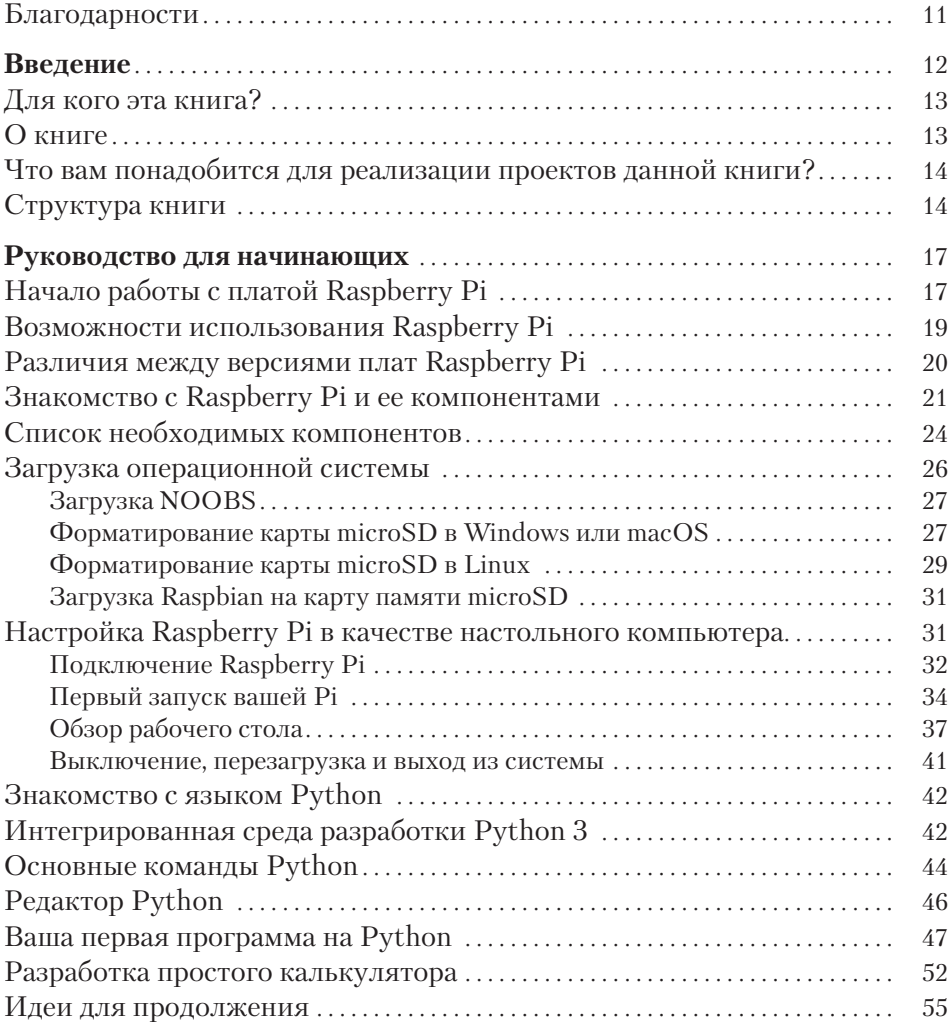

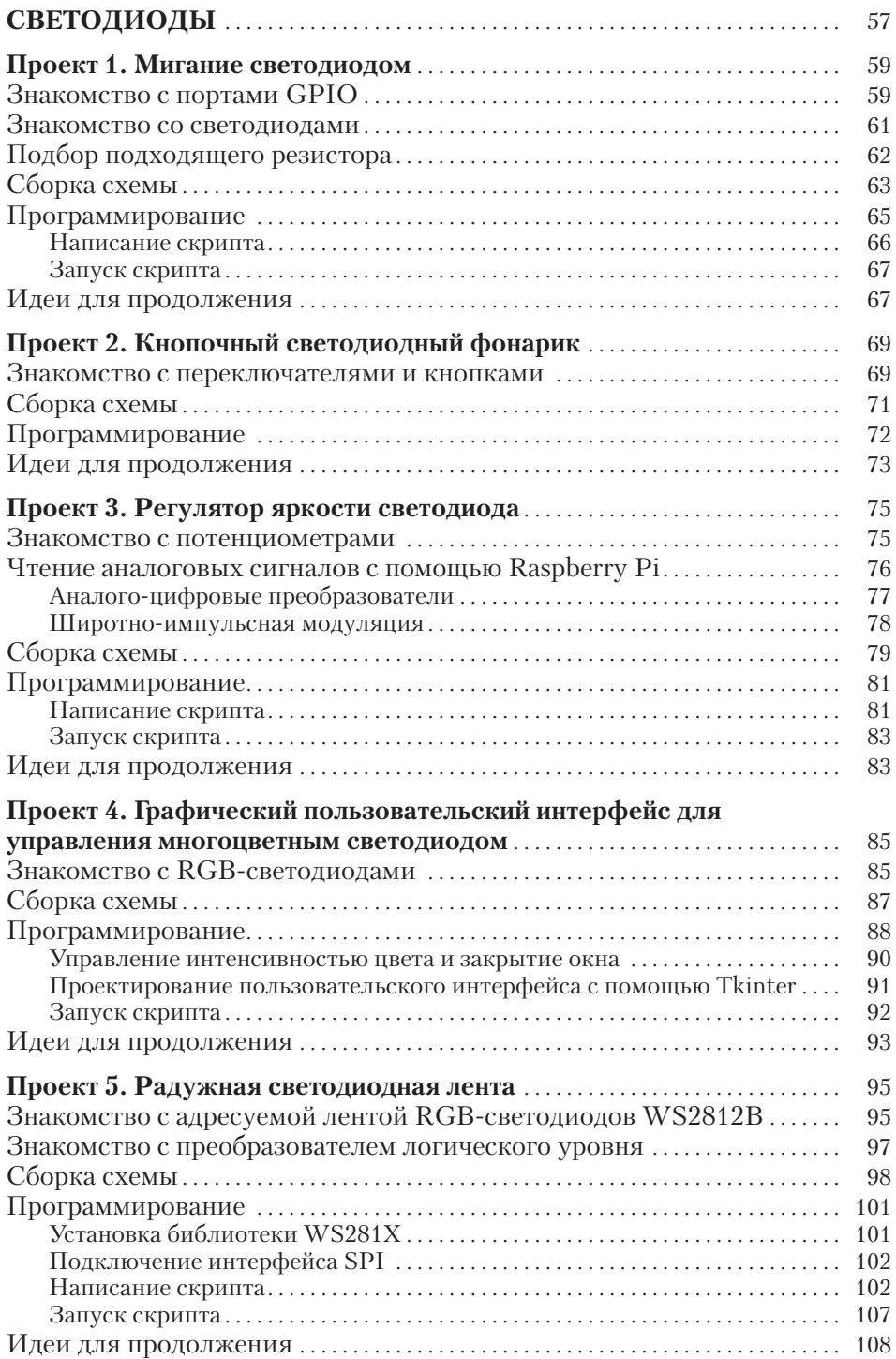

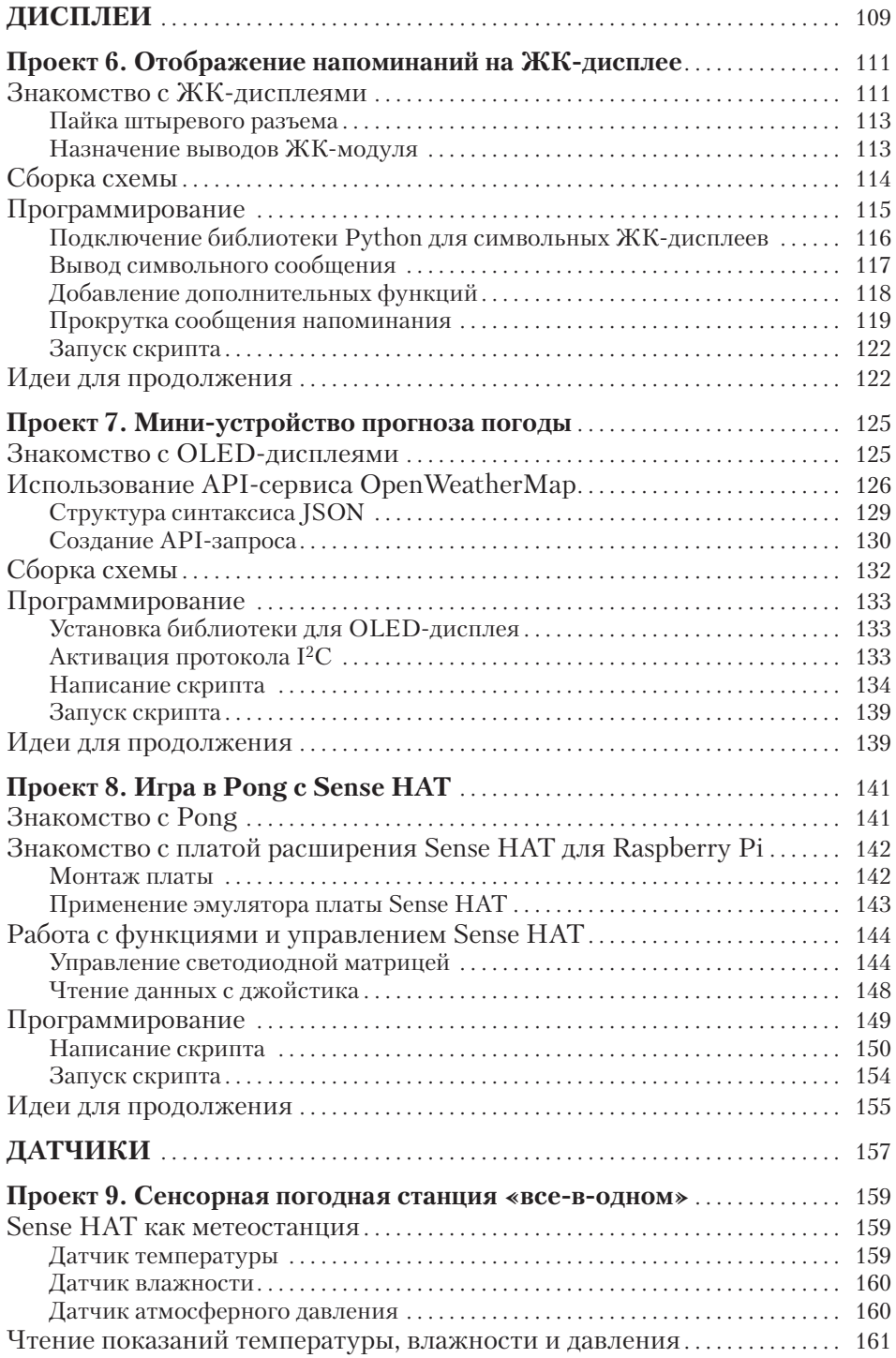

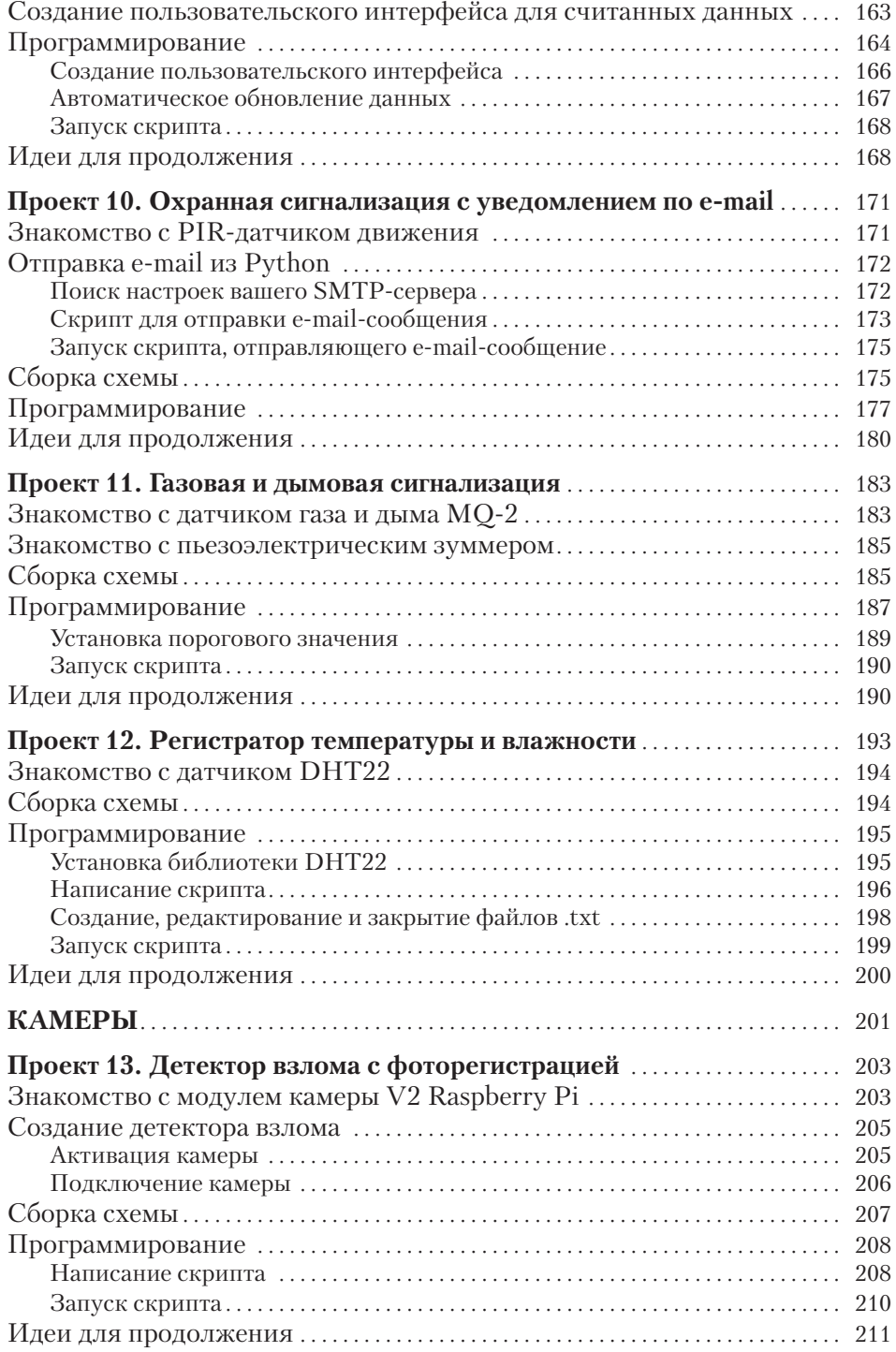

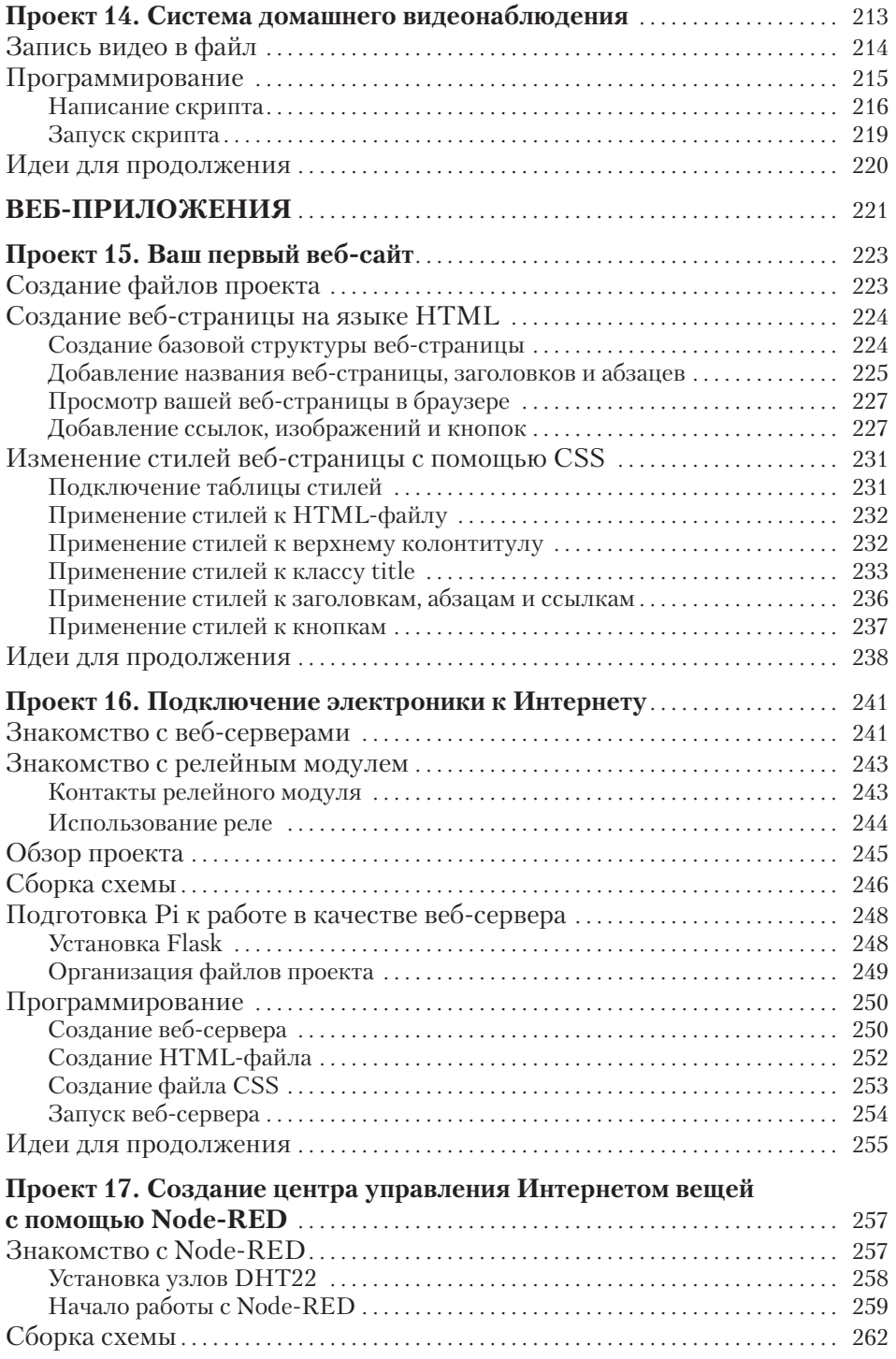

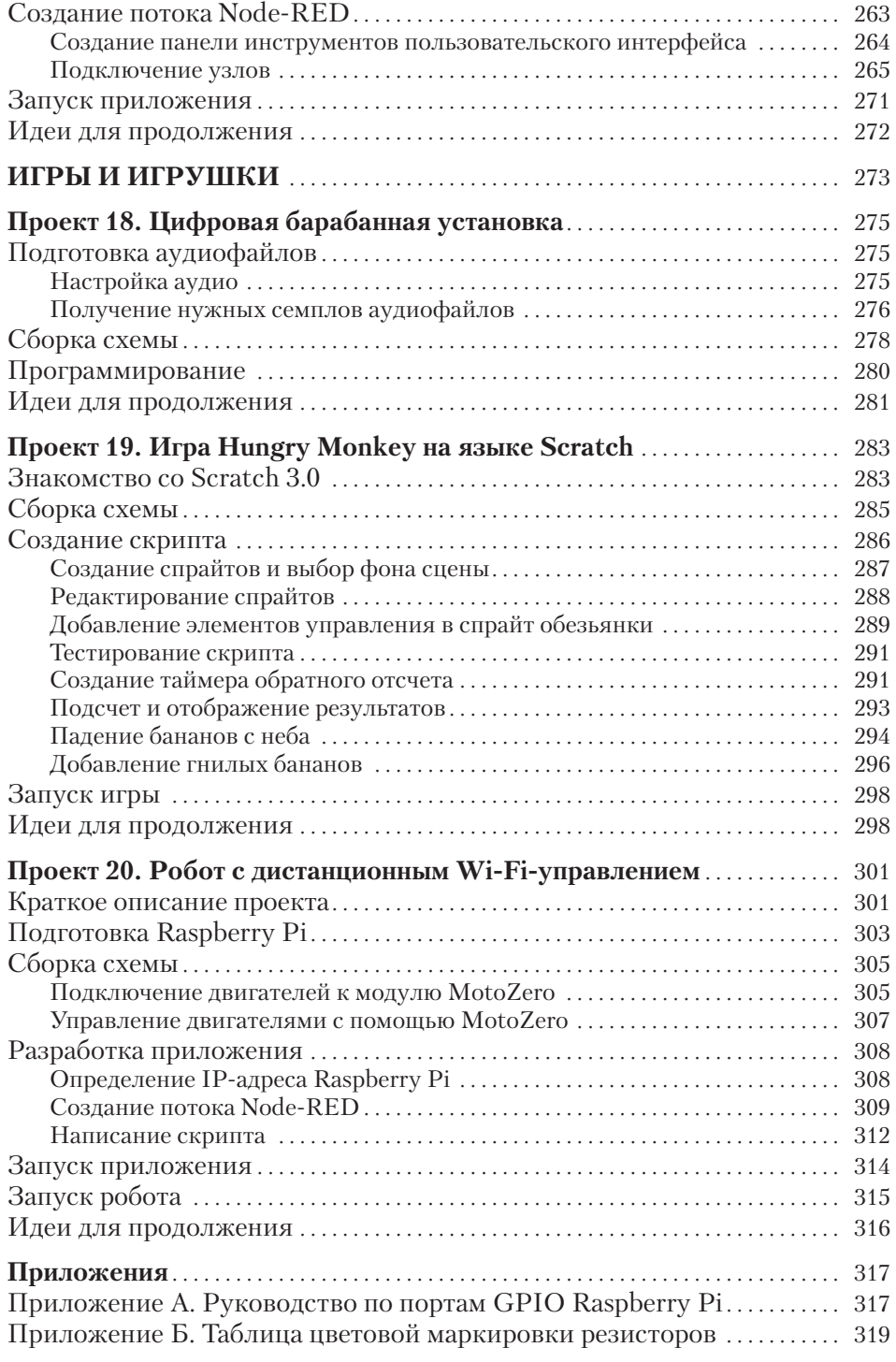

*Посвящается удивительным людям (помимо нас самих), благодаря которым выход этой книги стал возможным*

#### **Благодарности**

Мы хотим поблагодарить команду No Starch Press, которая проделала такую огромную работу по созданию этой книги. Особая благодарность Лиз Чэдвик за приглашение написать эту книгу и за ее бесконечное терпение, проявленное при редактировании книги, написанной на неродном нам английском языке. Мы также хотим поблагодарить Лорел Чун за ее внимание к деталям и за красивый макет этой книги. Спасибо Лесу Паундеру за его технический вклад и предложения.

Огромная благодарность Фонду Raspberry Pi за разработку этого крошечного, но мощного компьютера, сделавшего электронику и программирование гораздо доступнее для широкой публики.

Мы также должны поблагодарить наших друзей и семью за их поддержку на протяжении всего этого приключения. И наконец, мы хотели бы поблагодарить сообщество Random Nerd Tutorials, которое, хотя и косвенно, но тоже способствовало выходу этой книги.

Написание этой книги было бы невозможным без помощи и поддержки Сары Сантос и ее неустанного старания делать все вовремя. Я безмерно благодарен ей.

*Руи Сантос*

Я хотела бы поблагодарить моего соавтора Руи Сантоса за приглашение принять участие в этом приключении. Спасибо, что показал мне, что мы можем вместе работать над чем-то, что мы любим. Нам нужно лишь следовать нашим мечтам.

*Сара Сантос*

# **Введение**

Вы когда-нибудь предполагали, что сможете купить компьютер за 35 долларов? Нет, мы не имеем в виду старый б/у компьютер. Мы говорим о Raspberry Pi - одноплатном компьютере размером с крелитную карту. Но не обманывайтесь его хрупким внешним вилом -Raspberry Pi гораздо мощнее, чем кажется.

Плата Raspberry Рі была разработана в Великобритании Эбеном Аптоном, основателем Фонда Raspberry Pi. Аптон и его коллеги заметили общее снижение навыков студентов, поступающих в Кембриджский университет на информатику, и связали это с тем, что новые поколения студентов выросли с компьютерами, которыми просто пользоваться. Студентам крайне редко приходилось разбираться в том, как именно устроены и работают компьютеры, программировать непосредственно аппаратную часть компьютера или возиться с его «внутренностями». Аптон разработал Raspberry Pi для популяризации преподавания основ информатики в школах. Вот почему Raspberry Pi - это не компьютер в привычном нам виде, а «голая» плата, без корпуса. Так каждый может видеть все ее компоненты.

Более 10 млн плат Raspberry Рі было продано с момента ее появления в 2012 году. Raspberry Pi стала популярной не только среди студентов, но и у любителей электроники, изобретателей, ученых-информатиков, а также «детей» всех возрастов.

Плата Raspberry Pi способна работать как обычный компьютер. С ее помощью вы сможете искать что-то в Интернете, отправлять электронные письма, создавать документы, смотреть видео и так далее, но это не основное ее назначение. Главное, Raspberry Pi - это то, с чем вы можете экспериментировать, взламывать и играть, создавать свои собственные программы и изобретения. Появление Raspberry Рі и других подобных плат вызвало волну креативных изобретений по всему миру, потому что теперь попасть в мир электроники и программирования стало не только возможно, но и легко. Попробуйте и вы что-нибудь изобрести!

#### Для кого эта книга?

Эта книга подходит для всех новичков, которые хотят максимально использовать возможности Raspberry Pi, будь то дети, которые хотят открыть для себя мир электроники и программирования, родители и педагоги, желающие им помочь, или же любители и изобретатели, которые хотят использовать Raspberry Pi для воплощения своих идей в жизнь

Мы не предполагаем, что вы знакомы с Raspberry Pi, разбираетесь в схемотехнике или программировании. Но если у вас уже есть некоторые базовые навыки, то эта книга поможет развить их и даже предложит вам идеи для дальнейшего творчества.

#### О книге

«20 простых проектов на Raspberry Pi» - это коллекция из 20 проектов, создаваемых с использованием Raspberry Pi. Мы считаем, что лучший способ открывать для себя новые направления - это практика, а книга с проектами - отличный способ начать работу.

Книга начинается с быстрого введения в Raspberry Рі и язык программирования Python, а затем переходит к проектам. Она придерживается концепции обучения на практике, а это значит, что вам не придется тратить долгие часы на изучение теории, прежде чем создать что-то свое и действительно классное.

Вы будете учиться, создавая забавные интерактивные проекты, такие как домашняя система наблюдения и управляемый по Wi-Fi робот. Вы также разработаете удобные пользовательские интерфейсы для управления электроникой, создадите проекты для Интернета вещей, разработаете веб-сайт, придумаете и реализуете свои собственные игры и многое другое.

Не переживайте, если у вас нет опыта программирования или сборки схем. В каждом проекте даются пошаговые инструкции по сборке схем и код для программирования Raspberry Pi. Вы можете перепечатывать код из книги или перейти на сайт http://pilotlz.ru/books/  $files/10857/$  и скачать его оттуда.

Ваше обучение Raspberry Pi не должно ограничиваться предложенными в книге проектами. С этой целью в каждом из них есть раздел «Идеи для продолжения», где мы предлагаем решения по дальнейшему развитию ваших проектов и обобщению понятий, изученных в книге, для создания более сложных и интересных вещей. Мы надеемся, что к концу книги у вас появятся необходимые навыки для воплощения в жизнь идей ваших собственных проектов.

#### **Что вам понадобится для реализации проектов данной книги?**

Проекты в этой книге были разработаны с использованием платы Raspberry Pi 3. Если у вас уже есть более старая модель Raspberry Pi, вы можете использовать и ее, но все же проще будет создавать предлагаемые проекты именно с третьей версией. Более старые версии имеют низкую производительность, а совсем старые — меньше портов GPIO.

Мы не знаем, когда будет выпущена Raspberry Pi 4 и выйдет ли она вообще, но до сих пор все версии Raspberry Pi были совместимы с более старыми, поэтому есть надежда, что будущие версии также будут подходить для проектов этой книги.

В большинстве наших проектов Raspberry Pi применяется для взаимодействия с окружающим миром при помощи электронных схем. Это значит, что помимо Raspberry Pi вам понадобятся и другие электронные компоненты. В начале каждого проекта дается список необходимых компонентов, указываются их примерная стоимость и расчетное время сборки. Проекты, отмеченные одним символом доллара \$, скорее всего, будут стоить не больше \$10, а проекты с двумя символами \$ могут стоить от \$10 до \$50. Широкий диапазон цен на детали объясняется зависимостью от места покупки. Если вы захотите купить все сразу, обратитесь к разделу «Список необходимых компонентов». Там вы найдете полный список всех компонентов, используемых в этой книге.

#### **Структура книги**

Книга разделена на семь частей. Первая часть «Руководство для начинающих» знакомит читателя с Raspberry Pi; ее нужно обязательно прочитать, чтобы правильно настроить свою Pi. В последующих частях содержатся сами проекты. Расскажем кратко о каждой части.

**Руководство для начинающих.** В этой части мы расскажем о том, что вам нужно, чтобы начать работу с Raspberry Pi и настроить ее при первом подключении. Мы также познакомим вас с основами языка программирования Python, используемого в этой книге.

**Светодиоды.** Вы начнете с создания проектов со светодиодами. Если вы новичок в мире электроники, эта часть научит вас основам сборки схем.

**Дисплеи.** Здесь вы узнаете, как с помощью различных дисплеев сделать ваши проекты более интерактивными. Кроме вывода простого текста на экран, как вам могло показаться, вы также узнаете, как собирать данные из Интернета, и напишете программу игры в пингпонг.

**Датчики.** В этих проектах применяются датчики нескольких типов. Датчики — замечательные устройства! Они позволяют вашим проектам реагировать на внешние события и взаимодействовать с окружающим миром. В настоящее время существуют датчики буквально для всего, что вы только можете придумать. Вы узнаете, как использовать датчик температуры, датчик движения PIR и многие другие.

**Камеры.** В проектах этой части используется собственный модуль камеры Raspberry Pi. Вы узнаете, как фотографировать этой камерой и как передавать видео, а затем примените полученные навыки для создания интересных проектов, например детектора взлома и домашней системы наблюдения.

**Веб-приложения.** В этой части вы разработаете свой собственный веб-сайт, а затем научитесь удаленно управлять портами GPIO Raspberry Pi, создав собственный веб-сервер. Вы также познакомитесь с Node-RED — мощным инструментом создания приложений для Интернета вещей.

**Игры и игрушки.** Проекты этой части помогут вам создать вещи, с которыми можно поиграть: цифровую ударную установку, свою собственную игру на языке Scratch и Wi-Fi-робота, управляемого со смартфона.

В приложении вы найдете справочную информацию, в том числе руководство по портам GPIO для всех доступных на сегодняшний день плат Raspberry Pi, а также таблицу цветовой маркировки резисторов для определения значений номиналов сопротивления разных резисторов.

Проекты в книге не зависят друг от друга, поэтому вы можете начинать с любого проекта.

Надеемся, что вам понравится создавать проекты вместе с этой книгой и вы получите удовольствие от процесса обучения.

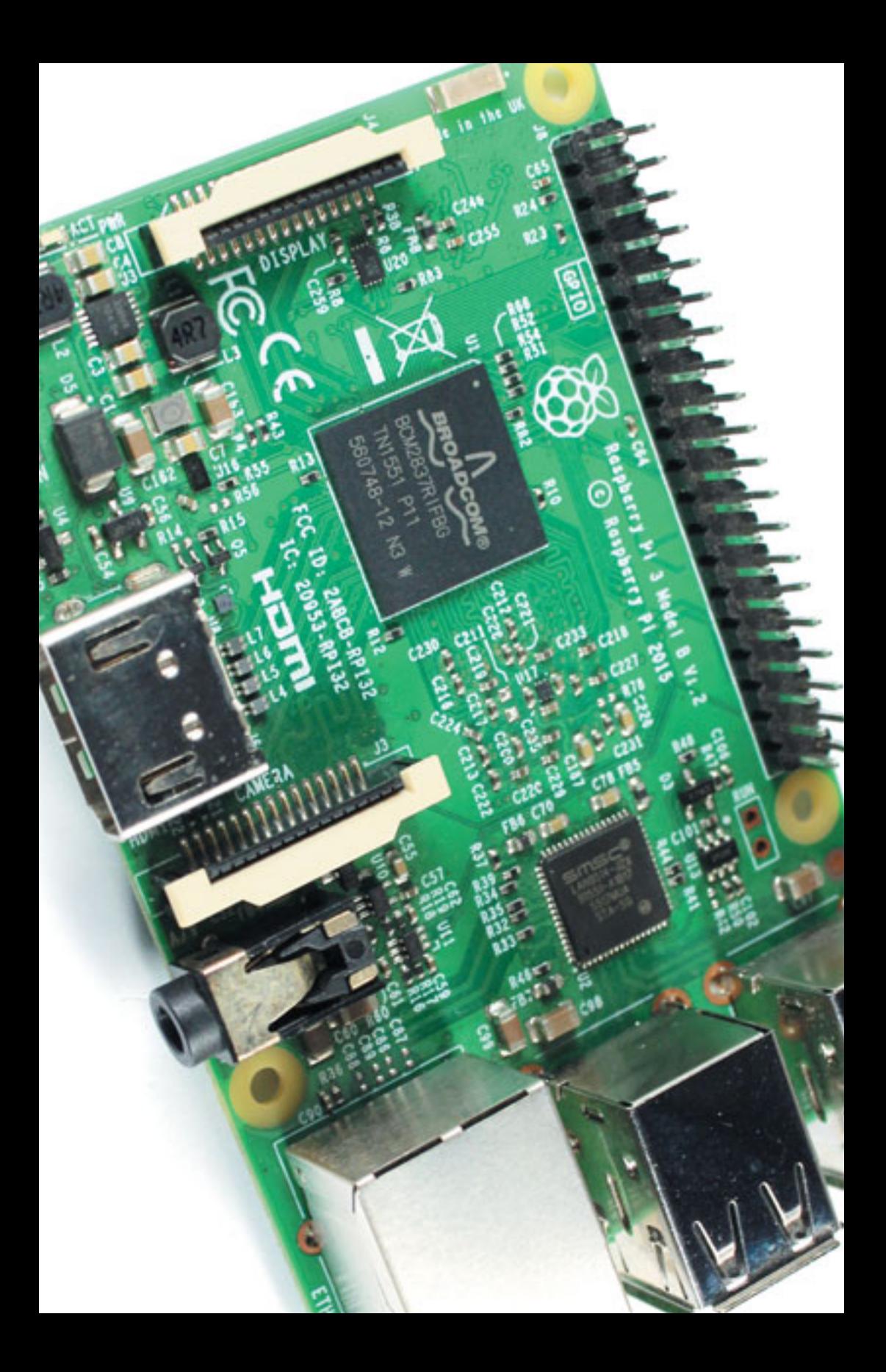

# **Руководство для начинающих**

В этой части вы сможете настроить все, что вам понадобится в следующих проектах. Мы познакомим вас с платой Raspberry Pi и ее наиболее важными и интересными компонентами. Затем мы расскажем вам, как настроить Raspberry Pi и какое для этого необходимо оборудование и программное обеспечение.

Процесс настройки достаточно простой. После него вы сможете применять Raspberry Pi для многих целей, в том числе как обычный компьютер! Мы произведем настройку Raspberry Pi для работы в качестве компьютера и покажем вам, как ориентироваться на рабочем столе и в файловой системе. Мы научим вас пользоваться терминалом для ввода команд для Raspberry Pi (его еще называют командной строкой). И наконец, мы познакомим вас с языком программирования Python, с помощью которого вы будете программировать проекты.

Освоив сведения, изложенные в этом руководстве, вы будете готовы приступить к проектам.

#### **Начало работы с платой Raspberry Pi**

Мы начнем с изучения возможностей платы Raspberry Pi, а затем перейдем к сбору всего необходимого для ее запуска и к загрузке операционной системы на отформатированную карту памяти microSD, которая устанавливается в слот вашей Рі.

Raspberry Pi - это плата (одноплатный компьютер) размером с кредитную карту, которую вы можете купить за 35 долларов. у Raspberry Pi есть все, что есть и у обычного компьютера: процессор, оперативная память (RAM), порты для подключения монитора, мыши и клавиатуры и даже возможность подключения к Интернету. Сверх того, плата Raspberry Рі даже имеет одну особенность, которой нет у обычных компьютеров, - универсальные порты ввода-вывода  $(General$  Purpose Input Output Pins  $-$  GPIO). Эти порты позволяют Рі взаимодействовать с окружающим миром, а вам — собирать умные электронные проекты и управлять ими с помощью Raspberry Pi.

На основе Raspberry Рі вы можете делать почти все, что делаете на обычном компьютере: просматривать веб-страницы, редактировать документы, играть в игры, писать программы и так далее (рис. 0.1).

Однако не забывайте, что Рі не такая мощная, как более дорогие компьютеры, и потому имеет ряд ограничений. Во-первых, она не может соответствовать всем требованиям некоторого современного программного обеспечения, в результате чего не все программы будут работать с Рі. Во-вторых, она работает с операционной системой Linux, которая, возможно, не так хорошо вам знакома, как Windows или macOS.

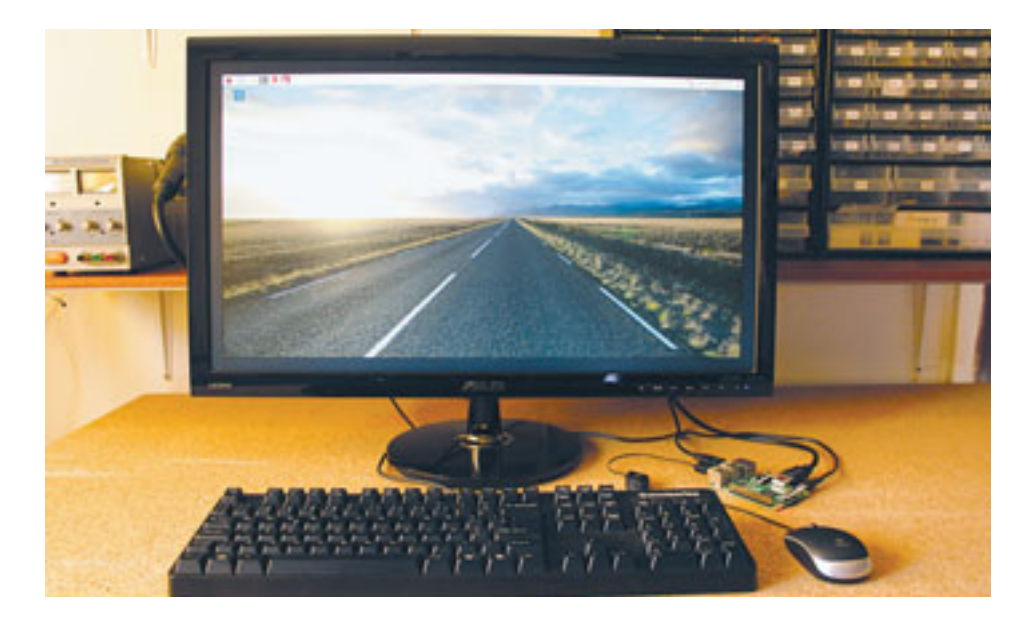

Рис. 0.1. Использование Raspberry Рі в качестве настольного компьютера

#### Возможности использования **Raspberry Pi**

Так в чем же преимущество Raspberry Pi, если она похожа на обычный компьютер, но имеет ограничения? В том, что Рі дает вам своболу экспериментировать так, как вы не смогли бы или побоялись экспериментировать со своим компьютером. Компьютеры стоят дорого, и их гораздо сложнее чинить, поэтому вы вряд ли захотите лишний раз разбирать их, не будучи уверенными на 100% в том, что именно вы делаете. Но, как сказал в интервью *BBC News* Линус Торвальдс (основатель ОС Linux), с Raspberry Pi вы можете «позволить себе ошибаться». Вы можете играть с ее компонентами и программным обеспечением и не переживать, что сломаете дорогую вещь или потеряете все свои важные файлы!

С Рі вы можете экспериментировать в двух направлениях.

Написание своих собственных программ. Рі поставляется с набором бесплатных инструментов для написания программного обеспечения. Если вы допустили ошибку, то можете просто все стереть и начать заново.

Создание собственных электронных проектов. На плате Raspberry Рі есть порты ввода-вывода GPIO, к которым можно подключать датчики и другие электронные устройства для взаимодействия с реальным миром. Вы можете создавать полезные вещи, и они будут работать круглосуточно, не тратя много электроэнергии.

Можно бесконечно перечислять возможности Raspberry Pi. Вот только некоторые примеры проектов, созданных людьми в разных уголках мира:

- игровая ретро-консоль для старых аркадных игр;
- суперкомпьютер, собранный путем соединения нескольких Raspberry Pi;
- облачный сервер для хранения ваших данных и доступа к ним;
- медиацентр для воспроизведения музыки и видео на телевизоре;
- система «Умный дом» для управления разными домашними устройствами;
- множество интересных и полезных роботов, таких как роботыфермеры и автономные роботы-машины.

Чтобы увидеть действительно классный проект с Рі, взгляните на скульптуру SeeMore (рис. 0.2), приводимую в движение 256-узловым кластером Raspberry Pi. Она демонстрирует всю красоту параллельных алгоритмов.

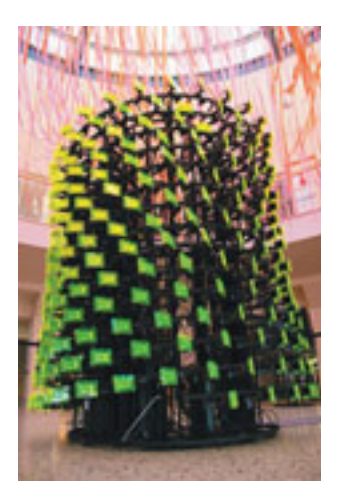

**Рис. 0.2.** Проект SeeMore (Источник: ©Jud Froelich, с любезного разрешение SeeMoreProject)

#### **Различия между версиями плат Raspberry Pi**

На **рисунке 0.3** представлен модельный ряд Raspberry Pi.

В этой книге мы будем использовать **Raspberry Pi 3 Model B**, и именно ее советуем вам приобрести. Но если у вас уже есть более старая модель Raspberry Pi, большинство проектов в этой книге должны работать и с ней. Однако, если вы используете модель с 26 портами GPIO вместо 40, возможно, вам придется изменить некоторые схемы проектов, а это потребует дополнительных поисков. Загляните в приложение А «Руководство по портам GPIO Raspberry Pi» для уточнения распиновки1 более старых плат.

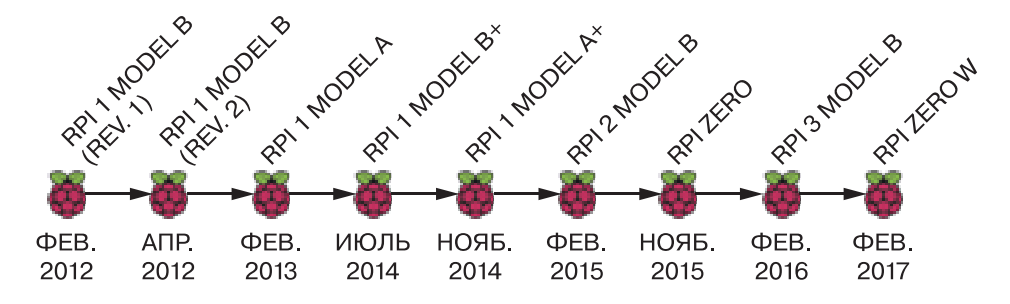

**Рис. 0.3.** Хронология выпуска плат Raspberry Pi

<sup>&</sup>lt;sup>1</sup> Распиновка — это разговорное название распайки электронных схем, которое пришло из практики прототипирования без пайки. Сегодня в большинстве случаев достаточно соединить гнезда и штекеры контактов. — *Прим. перев*.

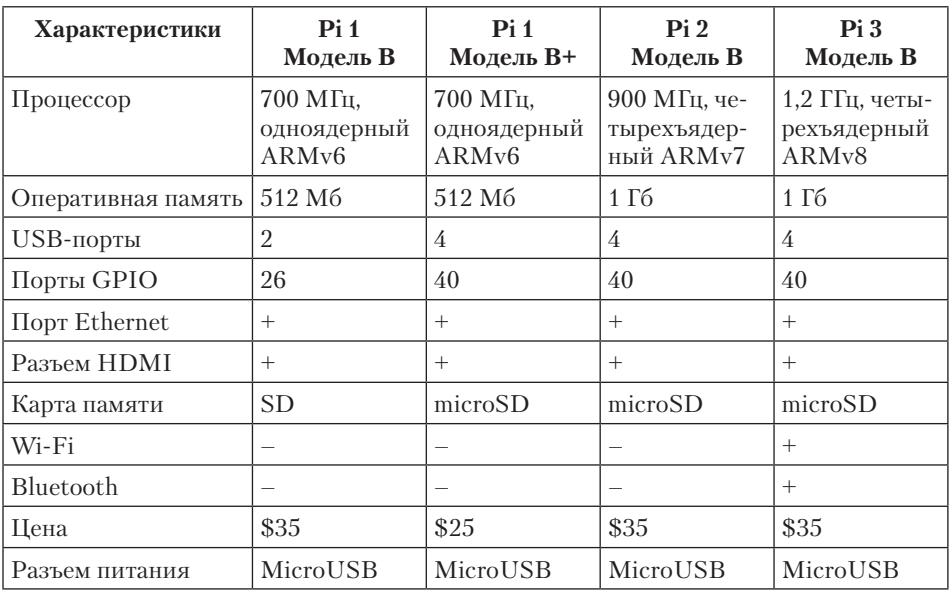

Таблица 0.1. Характеристики плат модели В

Модели Raspberry Pi отличаются по ряду параметров, например по количеству портов GPIO, по типу и количеству разъемов. В таблице 0.1 показаны различия плат модели В. Обратите внимание, что новые платы имеют улучшенные характеристики, например больший объем оперативной памяти и более мощные процессоры. Вы также можете заметить, что Pi 3 - это первая модель, поддерживающая Bluetooth и Wi-Fi-подключение без дополнительных латчиков.

### Знакомство с Raspberry Pi и ее компонентами

Давайте поближе познакомимся с платой Raspberry Pi 3 модели В (рис. 0.4).

Итак, модель В состоит из следующих компонентов:

- USB-порты для подключения периферийных устройств, таких как мышь и клавиатура;
- порт Ethernet для подключения Raspberry Pi к Интернету;
- аудиоразъем Audio jack (3,5 мм) для подключения аудиоустройств;

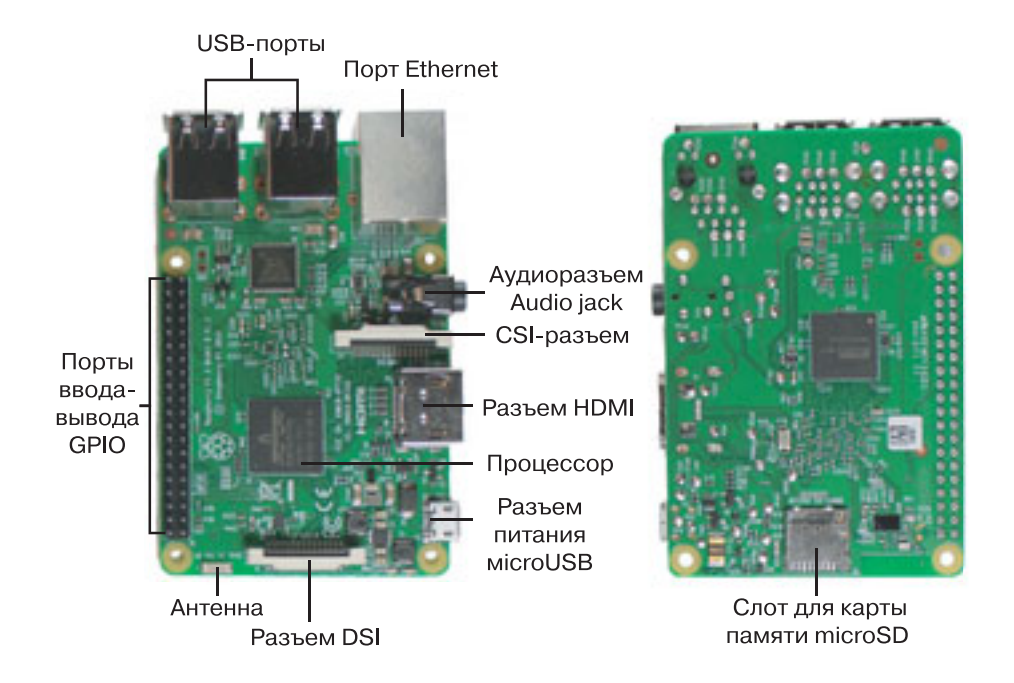

**Рис. 0.4.** Плата Raspberry Pi 3 модель B

- **CSI-разъем (Camera Serial Interface)** для подключения небольшой камеры;
- **разъем HDMI (High-Definition Multimedia Interface)** для подключения монитора или телевизора;
- **разъем питания microUSB** только для подачи питания платы Raspberry Pi. (На плате Raspberry Pi нет выключателя питания.);
- **разъем DSI (Display serial interface)** для подключения дисплеев, совместимых с DSI, например сенсорного жидкокристаллического дисплея с 15-контактным плоским кабелем (шлейфом);
- **слот для подключения карты памяти microSD,** на которой хранятся операционная система и все программы, необходимые для работы Pi;
- **процессор** Broadcom BCM2837 четырехъядерный 64-разрядный с архитектурой ARM Cortex-A53, работающий на максимальной частоте 1,2 ГГц. Это мозг вашей Raspberry Pi;
- **антенна** для беспроводной передачи сигналов Wi-Fi и Bluetooth;
- **порты ввода-вывода GPIO**, к которым подключаются датчики для сбора данных или отправки выходных сигналов для управления внешними устройствами, например двигателем или светодиодом.

# $[\cdot \cdot \cdot]$

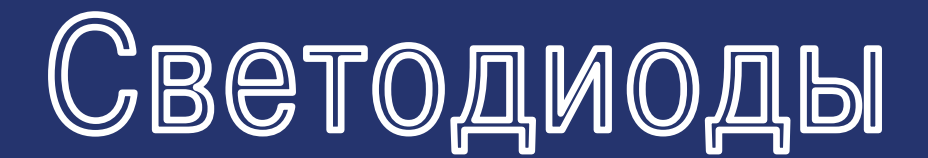

#### **СТОИМОСТЬ:** \$ **ПРИМЕРНОЕ ВРЕМЯ СБОРКИ:** 15 минут

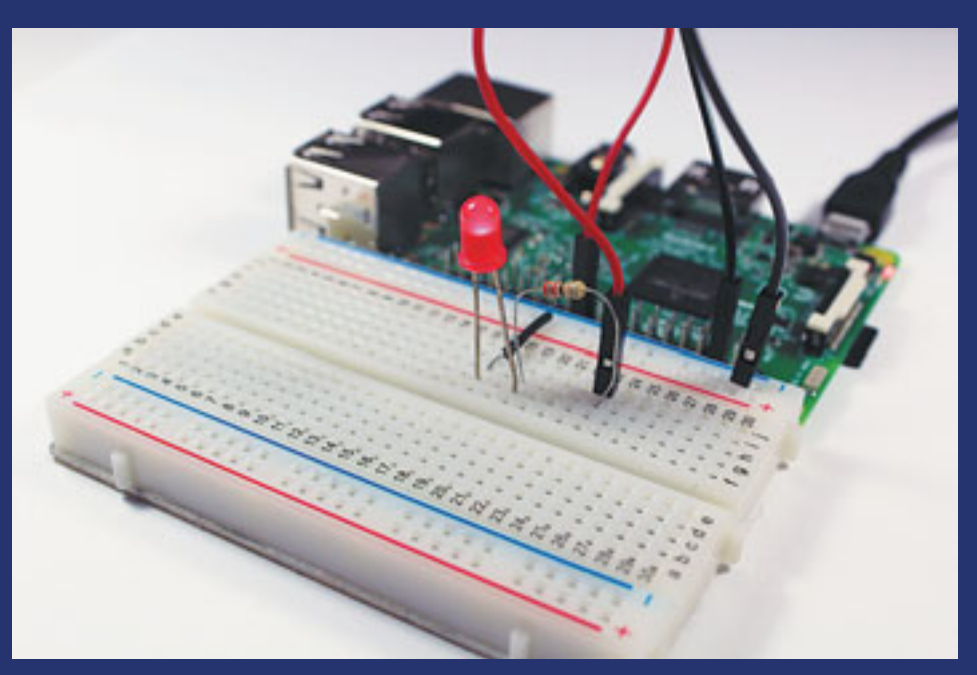

#### **ПЕРЕЧЕНЬ КОМПОНЕНТОВ:**

- Raspberry Pi
- Макетная плата
- Красный светодиод диаметром 5 мм
- Резистор 330 Ом
- Соединительные провода

## **Мигание светодиодом**

Вот вы и добрались до своего первого проекта с Raspberry Pi. В этом проекте вы подключите к вашей Pi светодиод, напишете скрипт на Python и с его помощью заставите светодиод мигать. Научиться мигать светодиодом, используя порты GPIO, — очень важный шаг в освоении Pi. Как только вы поймете, как управлять светодиодом, вы сможете управлять практически любыми подключенными устройствами, будь то мотор, лампа или даже тостер.

**1**

#### **Знакомство с портами GPIO**

Универсальные порты ввода-вывода GPIO (General Purpose Input/Output)<sup>1</sup> служат для подключения к Raspberry Pi разнообразного электронного оборудования, например светодиодов и датчиков. Через них ваша Pi может взаимодействовать с реальным миром, принимая и передавая информацию.

Raspberry Pi 3 модели B имеет 40 портов GPIO, расположенных в два ряда (**рис. 1.1**). Столько же портов имеют Pi 2 модели B и Pi 1 модели B+. А вот Pi 1 моделей A и B немного отличаются на них только по 26 портов GPIO. Поэтому, если вы используете

<sup>1</sup> Их еще называют колодкой универсальных контактов GPIO. — *Прим. перев*.

60

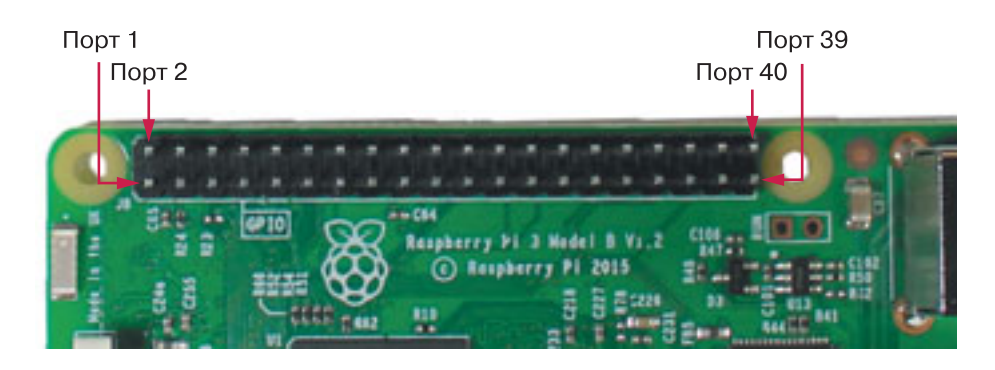

Puc. 1.1. Макет портов GPIO Raspberry Pi

не Raspberry Pi 3 модели В, загляните в приложение А «Руководство по портам GPIO Raspberry Pi» в конце книги.

Существует два способа именования порта GPIO: по его имени (это называется нумерацией GPIO или нумерацией Broadcom) или по номеру позиции, которую он занимает на колодке (это физическая нумерация). Например, GPIO 25 соответствует выводу 22. В этой книге мы будем упоминать порты GPIO, называя их имена.

Порты GPIO могут находиться в двух состояниях:

- НІСН когда на этот вывод подается напряжение 3,3 В и подключенное к нему устройство включено:
- LOW когда напряжение на выводе составляет 0 В и подключенное к нему устройство выключено.

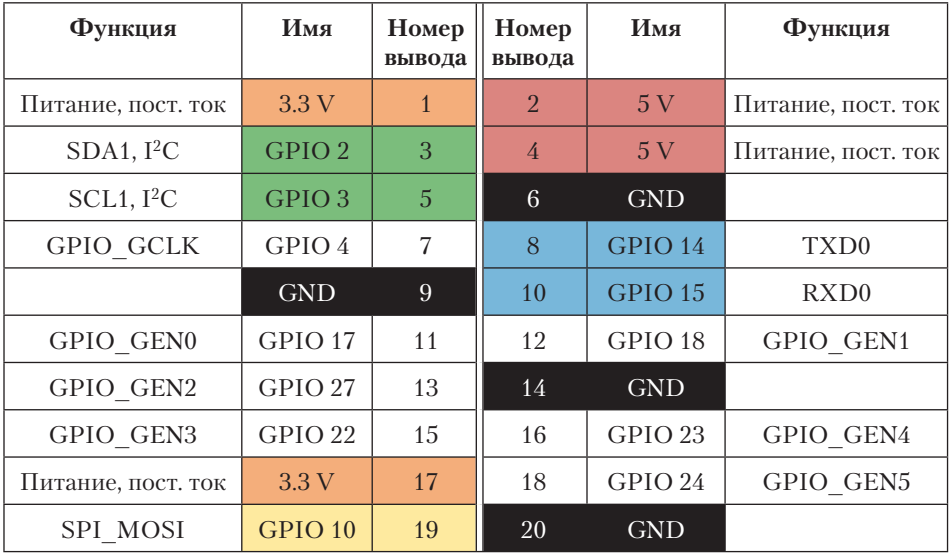

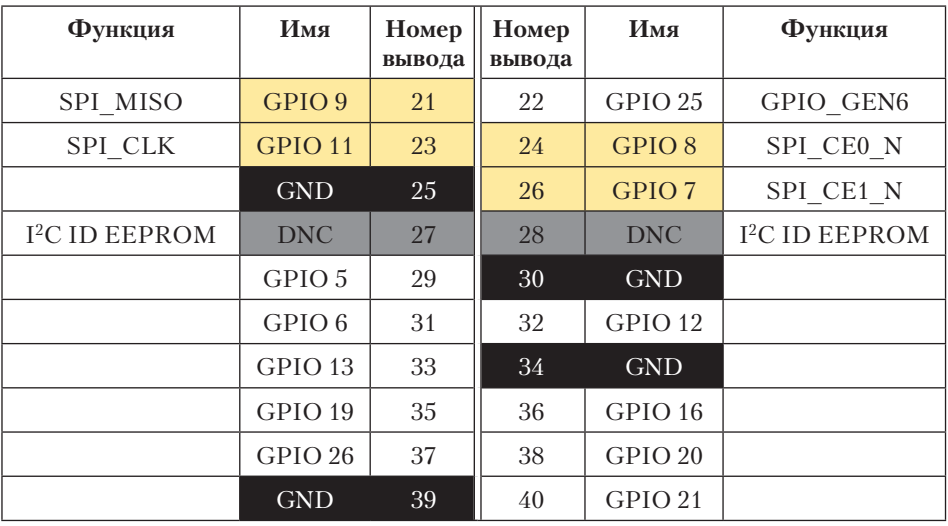

*Окончание табл.*

Серым цветом в таблице выделены выводы 27 и 28 — это выводы DNC (do not connect — *не подключаться*), к ним нельзя ничего подключать. Также на вашей Pi есть восемь выводов GND (ground *земля*) для подключения заземления. Они выделены черным цветом. Красным и оранжевым цветами выделены четыре вывода питания (5 V и 3.3 V соответственно). Выводы, выделенные желтым цветом, используются для соединения с шиной SPI, а выделенные зеленым для связи между интегральными схемами  $(I<sup>2</sup>C)$ . Об этих протоколах связи вы узнаете в проектах 3 и 7.

#### **ПРЕДУПРЕЖДЕНИЕ**

Выводы GPIO рассчитаны на работу при напряжении 3,3 В. Поэтому, если вы подадите на них более высокое напряжение, то можете серьезно повредить свою Pi.

#### **Знакомство со светодиодами**

Светодиоды бывают самых разных размеров, цветов и форм. Некоторые из них даже могут смешивать цвета, в результате чего можно получить почти любой цвет. В этом проекте вы будете работать с простым 5-миллиметровым красным светодиодом.

62

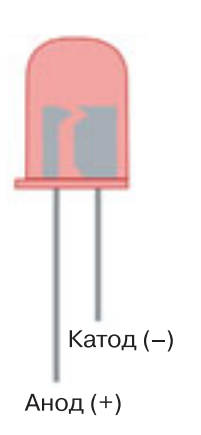

**Рис. 1.2.** Красный светодиод диаметром 5 мм

*Светодиод* (LED — light-emitting diode), как понятно из названия, это диод, излучающий свет. Диоды это электронные компоненты, имеющие *полярность*, поэтому ток через них течет только в одном направлении — от положительного вывода (анода) к отрицательному (катоду). Две ножки (два вывода) светодиода имеют разную длину, чтобы было легче отличить положительный вывод от отрицательного (**рис. 1.2**). Длинная ножка — анод (+), а короткая катод  $(-)$ .

#### **Подбор подходящего резистора**

Сила тока, протекающего через светодиод, не должна превышать максимального значения, на которое он рассчитан, иначе он может быстро перегореть. А это может повредить и вашу Pi. Чтобы этого не произошло, всегда подключайте светодиоды к плате последовательно с резистором. *Резистор* — это небольшой электрический элемент, который ограничивает силу проходящего по цепи тока.

Существуют резисторы с самыми разными значениями сопротивления. Поэтому для каждого устройства есть возможность подобрать резистор с подходящим значением сопротивления: с одной стороны, достаточно большим, чтобы защитить ваше устройство от перегорания, а с другой — не настолько большим, чтобы ограничивать его возможности. Например, резистор со слишком большим для выбранного светодиода сопротивлением может просто не дать ему загореться. Правильное значение сопротивления подбирается исходя из характеристик светодиода. Большинство светодиодов, которые вы будете использовать в электронике, рассчитаны на максимальный ток 20 мА. Для светодиода в этом проекте подойдет резистор с любым значением сопротивления в пределах от 220 до 470 Ом. Учтите, что чем меньше значение сопротивления, взятое из этого диапазона, тем ярче будет гореть светодиод.

Значение сопротивления обычно указывается на резисторе четырьмя цветными полосками (**рис. 1.3**). Первые две полоски — первые две цифры значения сопротивления (*номинал*). Третья полоска — *десятичный множитель*, показывающий, какое число нулей нужно до-

63

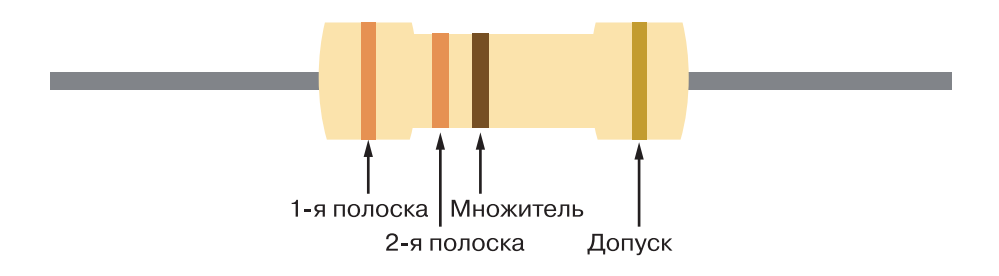

**Рис. 1.3.** Резистор с сопротивлением 330 Ом

бавить к первым двум цифрам. Четвертая полоска отражает допуск по сопротивлению, то есть с какой допустимой погрешностью изготовлено сопротивление — на сколько процентов фактическое сопротивление может быть выше или ниже номинального значения<sup>1</sup>. Например, резистор 330 Ом с допуском в 5% может иметь любое значение сопротивления между 313,5 и 346,5 Ом.

#### **ПРИМЕЧАНИЕ**

Мы рекомендуем вам приобрести набор резисторов с мощностью рассеивания 1/4 Вт. Он будет содержать резисторы с довольно широким диапазоном сопротивления и подойдет для решения большинства ваших задач.

Если вам нужна помощь в определении значения сопротивления резистора, откройте таблицу цветовой маркировки резисторов в приложении Б в конце книги.

#### **Сборка схемы**

Ну вот, теперь вы уже готовы собрать свою первую схему. Во всех проектах этой книги используется *беспаечная макетная плата*, а потому для подключения компонентов к ней вам не понадобятся ни паяльник, ни припой. Это гораздо проще и дешевле. Если вы никогда раньше не работали с беспаечной макетной платой, обязательно прочтите раздел «Как устроена макетная плата?», который вы найдете чуть дальше.

<sup>1</sup> В России продаются также резисторы с пятью полосками. Для них номинал первые три (а не две) полоски. — *Прим. перев.*

Чтобы подключить светодиод к плате Raspberry Pi, последовательно выполните шаги 1—5, представленные ниже. Сверяйте свои действия со схемой подключения (**рис. 1.4**) и, если нужно, с макетом портов GPIO (см. **рис. 1.1**).

1. Соедините проводом синюю шину GND на макетной плате с одним из земляных выводов GND на Raspberry Pi (напоминаем, это выводы 6, 9, 14, 20, 25, 30, 34 и 39).

2. Вставьте ножки светодиода в отверстия на макетной плате.

3. Установите на макетной плате резистор 330 Ом так, чтобы один из его выводов был подключен к аноду светодиода (длинной ножке).

4. Соедините проводом второй вывод резистора с портом GPIO 25 (вывод 22).

5. Соедините катод светодиода (короткую ножку) с синей шиной GND на макетной плате.

Мы показали вам, где именно разместить резистор, но на самом деле неважно, подключен он к аноду или катоду светодиода. Главное, чтобы резистор был подключен к одному из выводов светодиода. Вы также можете спросить, почему мы не подключили катод светодиода непосредственно к выводу 6 на Pi, ведь нам нужно только одно подключение GND. Все потому, что в более сложных схемах вам придется задействовать шины на макетной плате, поэтому привыкайте к этому сразу.

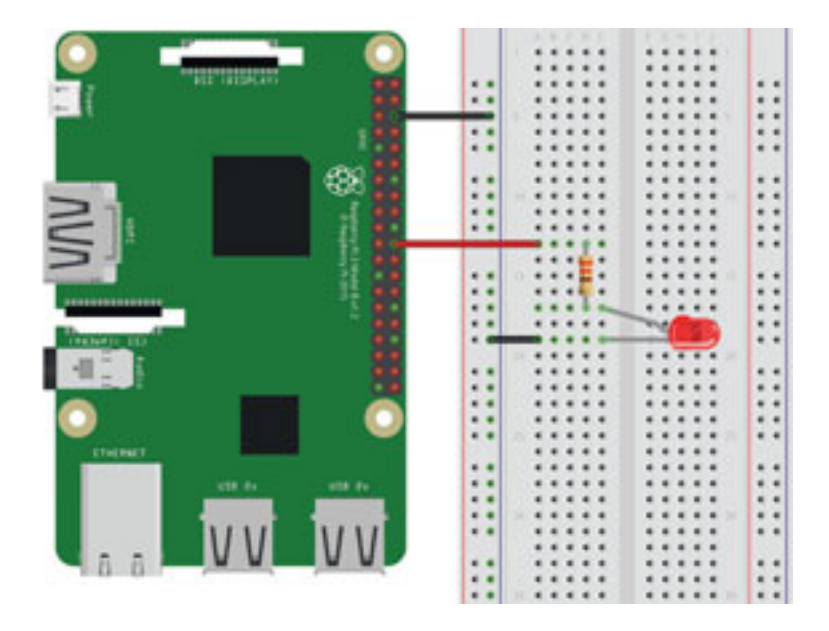

**Рис. 1.4.** Подключение светодиода к плате Raspberry Pi. Изогнутый вывод светодиода — это анод

64

# $[\cdot \cdot \cdot]$

### **ПРОСТЫХ ПРОЕКТОВ Ha RASPBERRY PI** ИГРУШКИ, ИНСТРУМЕНТЫ, ГАДЖЕТЫ и многое другое

#### Открой для себя дверь в мир электроники и программирования с помощью Raspberry Pi<sup>®</sup>!

Придумывайте и реализуйте свои фантазии в виде всевозможных забавных и полезных проектов на основе Raspberry Pi! Этот крошечный недорогой компьютер позволит вам быстро создавать настоящие электронные гаджеты. Ознакомьтесь с кратким вводным курсом по настройке Raspberry Pi, выберите проект, который вам приглянулся, и начинайте творить!

Каждый проект снабжен всем, что требуется для его воплощения: пошаговые инструкции, красочные фотографии, электрические схемы и даже готовые программные коды. По мере усложнения проектов вы освоите работу с ЖК-дисплеями, камерой и датчиками, а также настроите собственный веб-сервер.

#### 20 проектов с пошаговыми инструкциями:

- 1. Мигание светодиодом
- 2. Кнопочный светодиодный фонарик
- 3. Регулятор яркости светодиода
- 4. Графический пользовательский интерфейс
- для управления многоцветным светодиодом
- 5. Радужная светодиодная лента
- 6. Отображение напоминаний на ЖК-дисплее
- 7. Мини-устройство прогноза погоды
- 8. Игра в Pong с Sense Hat
- 9. Сенсорная погодная станция «все-в-одном»
- 10. Охранная сигнализация с уведомлением по e-mail
- 11. Газовая и дымовая сигнализация
- 12. Регистратор температуры и влажности
- 13. Детектор взлома с фоторегистрацией
- 14. Система домашнего видеонаблюдения
- 15. Ваш первый веб-сайт
- 16. Подключение электроники к Интернету
- 17. Создание центра управления Интернетом вещей
- с помощью Node-RED
- 18. Цифровая барабанная установка

ISBN 978-5-00101-

- 19. Игра Hungry Monkey на языке Scratch
- 20. Робот с дистанционным Wi-Fi управлением

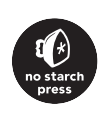

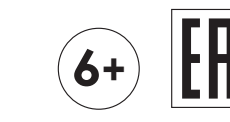